## **Video Drupal Beginners**

## DOWNLOAD HERE

Drupal Made Easy For Beginners "Be A[n Expert In Content Mana](http://downloadpdfs.net/getfile.php?prd=9115498)gement Using Drupal" Lets face it: Learning to use Drupal is hard! Its the best thing on the market to useespecially because its free, but if youre like me, Ive always believed that software or tools are useless if you cant use them. I remember it like it was yesterday.The day that I downloaded Drupal. I was so excited----I knew that I was just minutes away from designing my very own web page with eye-popping designs and a powerful content management system----That was until I opened the program up. I was at a complete loss! I didnt know the first thing to do.I clicked on a few buttons, but nothing really happened. And then I got the bright idea to flip through the instructions provided. The only problem there was it was written in total web design language, so the instructions were completely worthless to me. What I needed, probably just like you need right now, was an easy to understand tutorial, or better yet, a visual tutorial, so I could see with my very own eyes what to do. And after weeks of searching, I found the perfect solution that took me from being an amateur to an expert Drupal user in hours-----Now you can too! With the Drupal Made Easy For Beginners, youll get the real deal, so youll finally be exposed to methods to not only understanding how to properly use the tools, options, and features of Drupal, but to also help you retain the information, so you put it to use whenever youre called upon to be creative! Here are the video titles:- Video Titles Video #1: In video 01 of the Drupal Video series, I will introduce you to and define CMS. Some say the Drupal is the best in the CMS arena, but which version of Drupal is right for you? This video will help you decide so don't skip this one. Video #2: In video 02 of the Drupal Video series, I will show you the easy way to install the software. If you can click a mouse and find the keys on your keyboard and click on a few of them, then you can install Drupal in just a few minutes after watching these videos. Video #3: Video 03 in the Drupal series will show you how and tell you why you might want to manually install your Drupal software. After watching this video you will be overflowing with confidence in your new found ability to install this awesome program. No worries here, with this step-by-step video. Video #4: In video 04 of the Drupal Series, you will understand how to create users and assign them various permissions. This will allow them to have access, or zero access to certain places and functions of your website. Video #5: In video

05 in the Drupal video series, you will learn how to configure your Drupal Website. When I first hear the words "Configure Your Website" it sounds difficult and time consuming. Not after watching this video it won't be. Video #6: In Video 06 of the Drupal Video Series, you will get a better understanding of what Blocks are and how they will help organize your Drupal site. You are going to learn how to add, and configure your blocks. One of the many new features in version 6.x is how you are able to move your blocks from one place to another. Watch this video and find out how. Video #7: In this video we will introduce you to the Drupal Modules. Modules add tons of additional functionality to your Drupal web sites. We will show what they are, where they are and how to get them to work for you. Video #8: In this video in the Drupal video series you will see how to add a html editor module to your website. You will also learn how to configure it and this applies to adding most any module to your website. Video #9: In video 09 of the Drupal series you will be introduced to the reports section of your website. Sure reports sound boring, but in this video you will see the benefits of the reports section and how it will keep you informed of all the good, the bad and the ugly of whats going on in your website. Video #10: In this video we will show you what an action and a trigger are and how they can help simplify your life as a Drupal Website owner and administrator. These two items will automate some of your tasks so you can focus on some of the fun stuff. Video #11: In this video of the Drupal Video Series, you are going to learn all things Themes. Where to find more themes, how to customize your existing themes as well as install, enable and configure a new theme. As an added bonus, I'm going to show you how to customize your own shortcut icon also known as a favicon, and install it into your theme. Lets get to it! Video #12: In this video on Content Type, we will discuss and define the various Content Types. After watching this video you will no longer be confused on what the difference is between a Page and a Story, or a Blog and a Book. Watch & Learn. Video #13: In this video we will be adding content to our site in the form of a Page. You will learn the difference between a page and other forms of content. This and the other "Content Adding Videos" will get you going in the right direction for making your new Drupal web site ready for the public. Video #14: In this video of the Drupal Video Series, you will be introduced to the adding Stories section. We will be adding an article to a new parent directory we create as well as adding a video to a different parent directory we create. This video is loaded with details, so you don't want to miss this one. Video #15: In this video of the Drupal Video Series, you will be introduced to the adding Stories section. We will be adding an article to a new parent directory we create as well as adding a video to a different parent

this video of the Drupal Video Series, you will be introduced to the adding Stories section. We will be adding an article to a new parent directory we create as well as adding a video to a different parent directory we create. This video is loaded with details, so you don't want to miss this one. Video #17: In this video of the Drupal Video Series, you will be introduced to the adding Stories section. We will be adding an article to a new parent directory we create as well as adding a video to a different parent directory we create. This video is loaded with details, so you don't want to miss this one.

## DOWNLOAD HERE

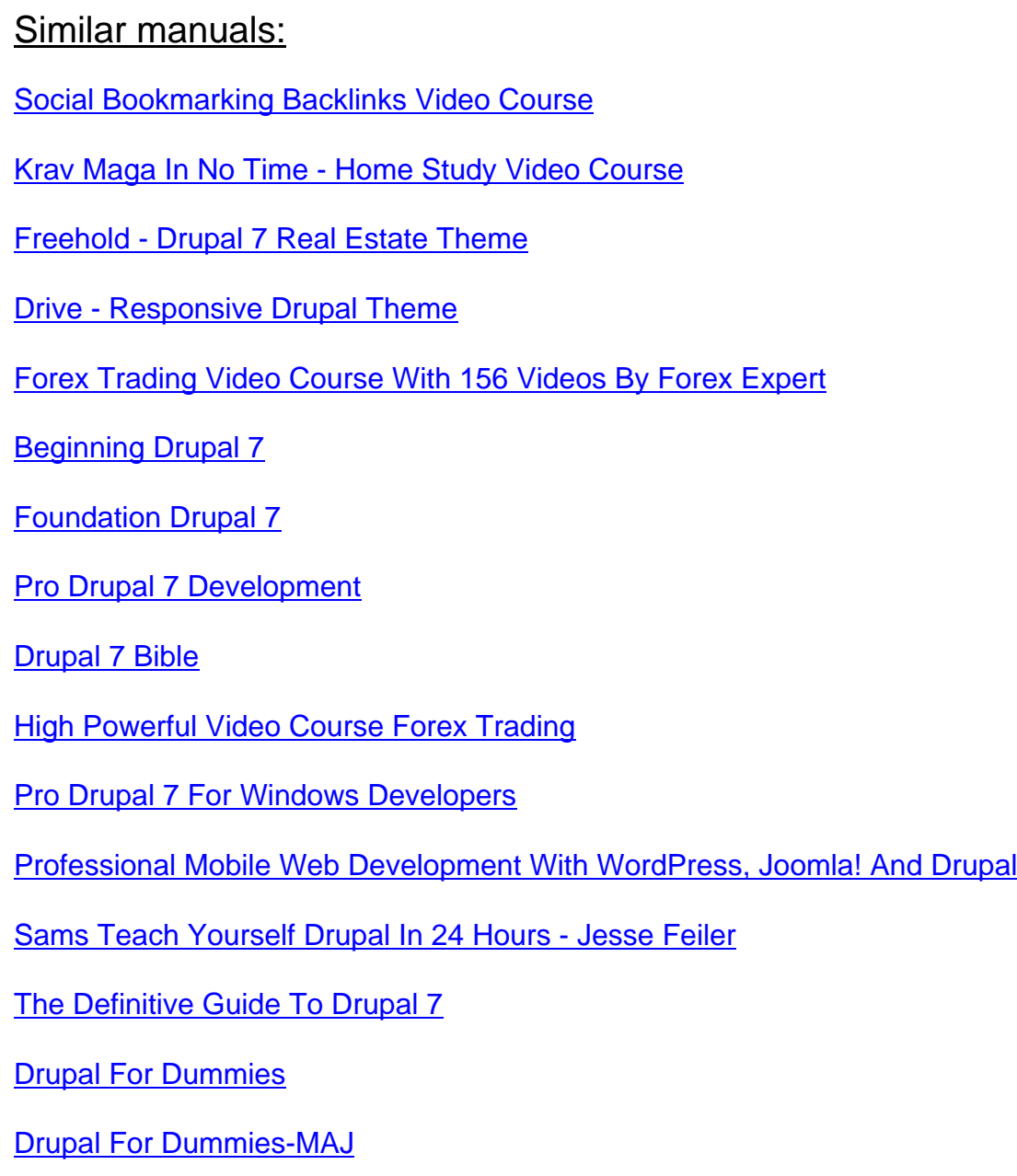

**Profitable Online Business Video Course** 

The List Builder Video Course - Master Resell Rights

**Video Drupal Beginners** 

\*NEW!\* PDF DOMINATION(160+ MB) - Video Course(12 Videos) With Master Resale Rights(MRR)!!

Introduction To Movable Type A Video Course On Installing And Running Your Movable Type Software - \*w/Resell Rights\*

\*\*NEW Email Demon Video Course With MRR

**The List Builder Video Course** 

**Instant Infoprenuer Video Course** 

Video Sales Ads Made Easy! Video Course

**Your Video Course ?? MRR** 

**SEO Reborn Video Video Course** 

**Articles4Newbies Video Course** 

**Instant Reseller Tutorials-Video Course-MRR** 

**INSTANT INFOPRENUER - Video Course** 

**Internet Marketing Roadmap Video Course MRR** 

**Auto Blogging Revealed Video Course** 

**Twitter Profits Unleashed Video Course** 

**Software Cash Generators Video Course** 

**Conversion Profits Video Course** 

**Affiliate Marketing Video Course** 

Social Media Blitz Video Course With

**SOCIAL MEDIA BLITZ Video Course Resell** 

**Easy Niche Audio Products Video Course** 

**Article Marketing Video Course - MRR** 

Article Marketing Video Course With Master Resale Rights

YOUR VIDEO COURSE FREELANCING PROFIT HOME BUSINESS

[WORDPRESS UNLEASHED MONEYMAKI](http://downloadpdfs.net/getfile.php?prd=106145538)NG VIDEO COURSE

[Pay Per Click Powerhouse Video Course \( MRR\) .rar](http://downloadpdfs.net/getfile.php?prd=106154046)

[Article Marketing Video Course With MRR](http://downloadpdfs.net/getfile.php?prd=106154898)

[7 Video Courses. Tutorial Video](http://downloadpdfs.net/getfile.php?prd=107436395)

[Niche Blog Profits Video Course W/MRR](http://downloadpdfs.net/getfile.php?prd=109096610)

[Easy Niche Audio Products Vide](http://downloadpdfs.net/getfile.php?prd=111427310)o Course - Liz Tomey + Bonus